## Managing Pop-ups (Firefox)

- Click the drop down menu on the top-right of the screen
- Select the "Options" icon which looks like a gear

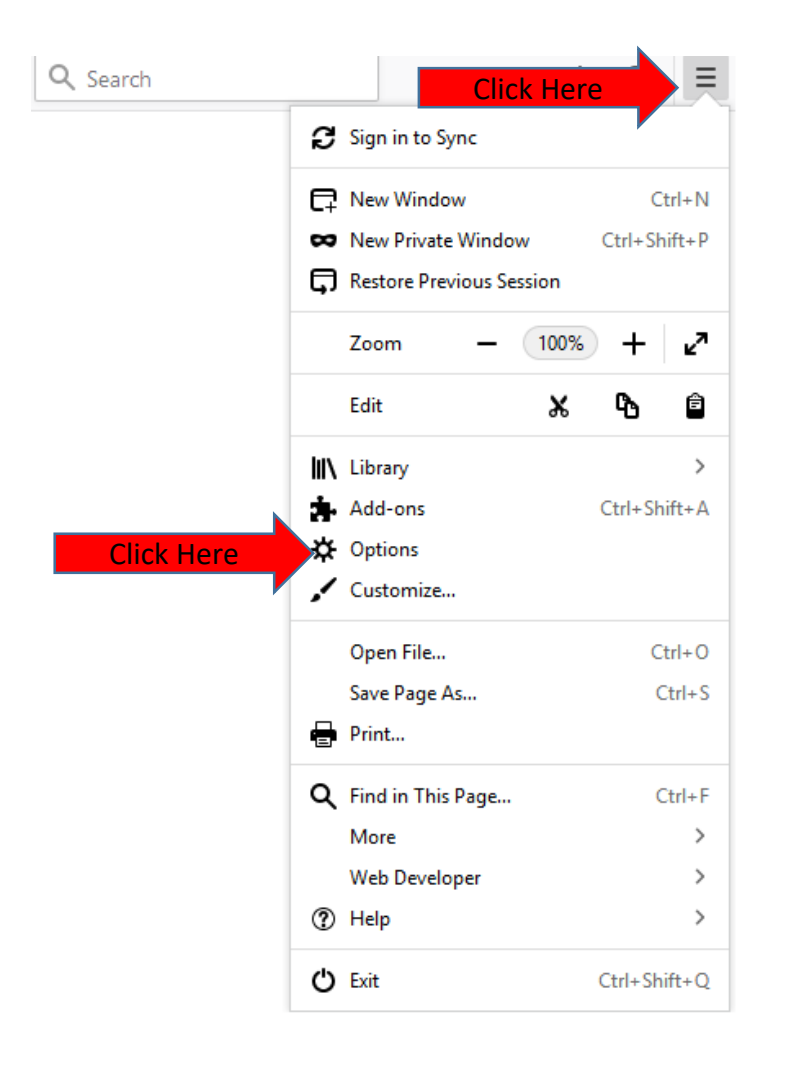

## **Managing Pop-ups (Firefox)**

- Click the "Privacy & Security"  $\bullet$
- Locate Permissions secction
- Click "Exception"  $\bullet$

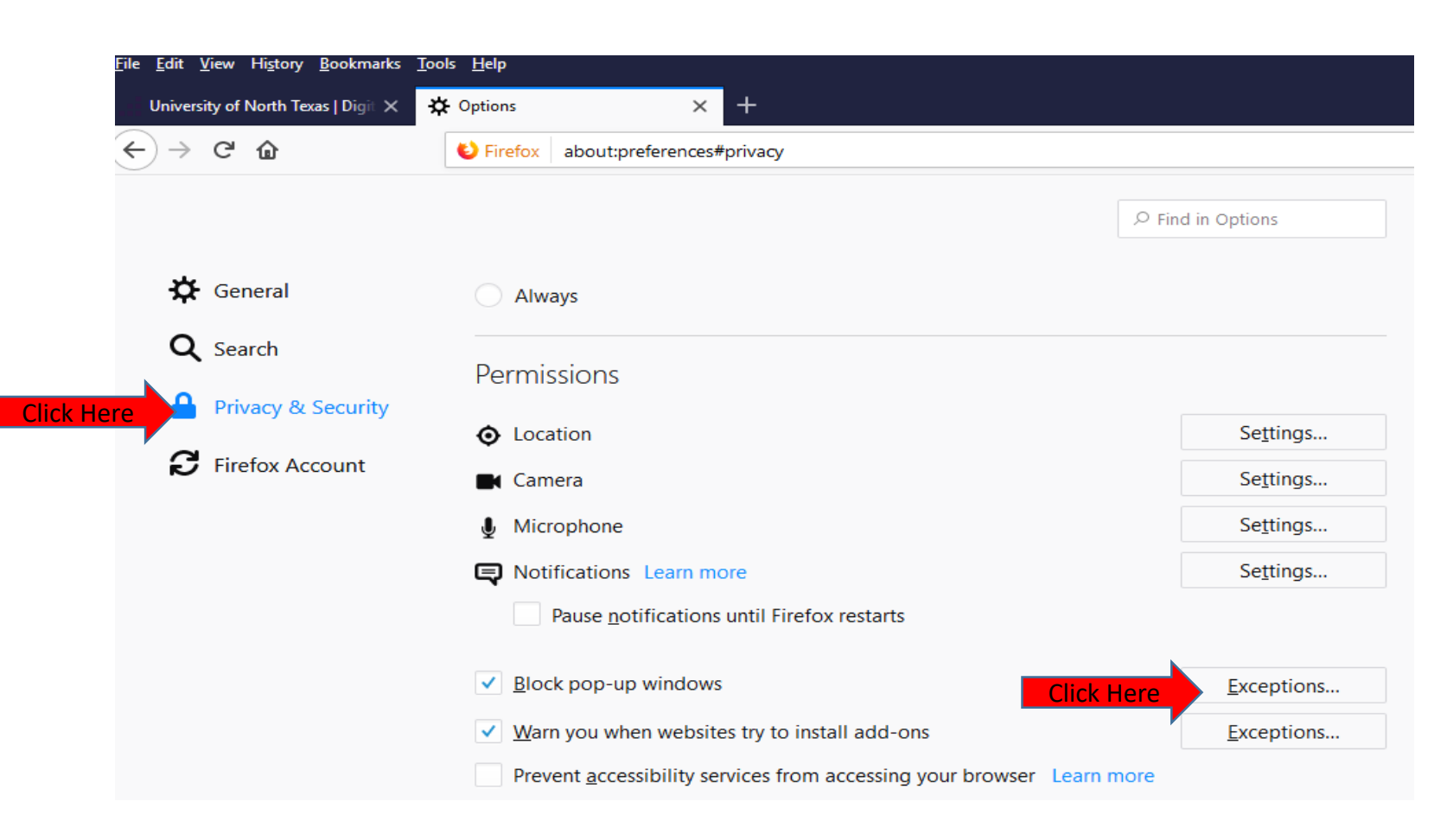

## Managing Pop-ups (Firefox)

- Add [https://portal.unt.edu](http://my.unt.edu/) to the "Address of website" text box and click "Allow"
- Then click the "Save Changes" button

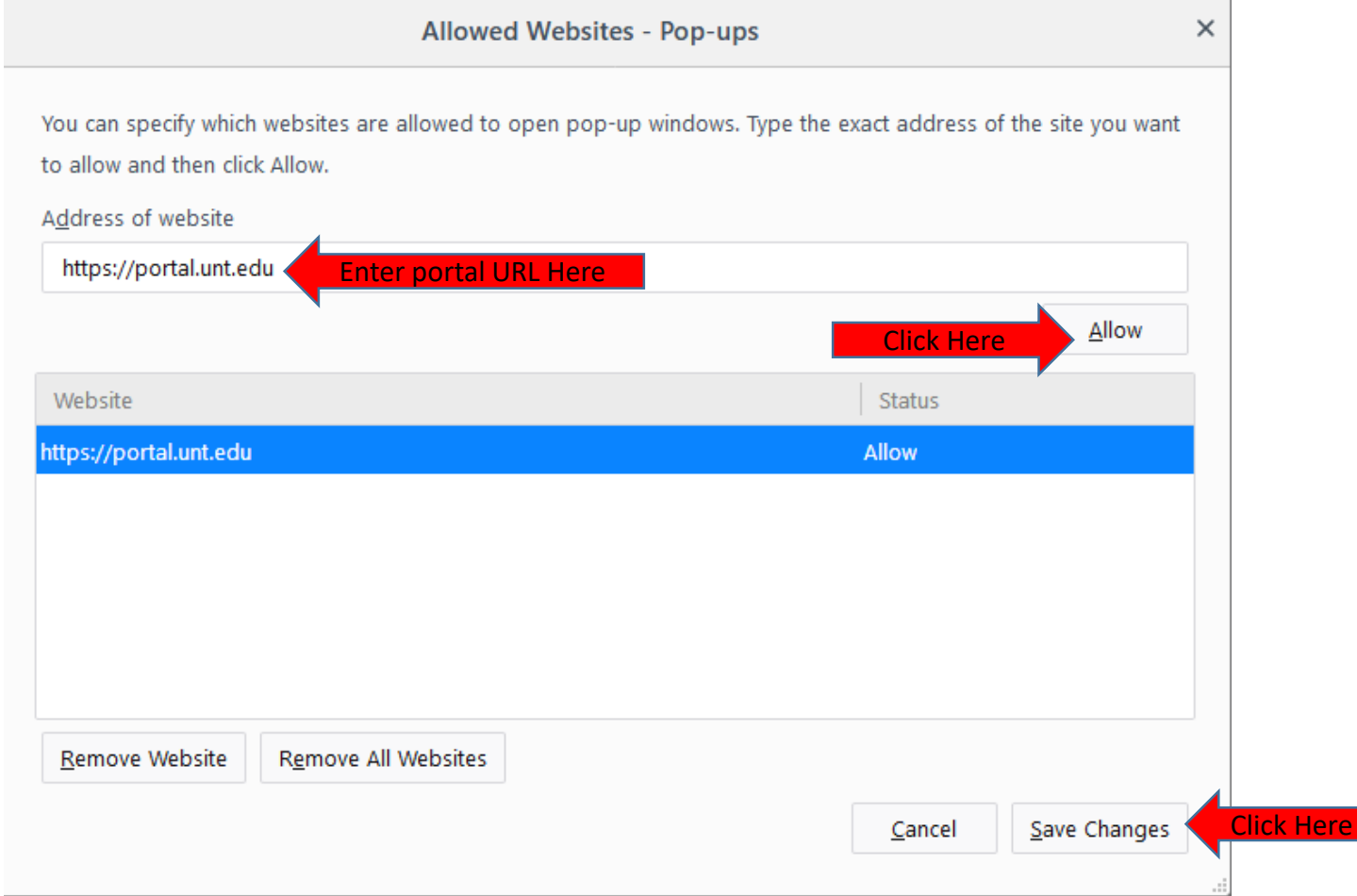

## Questions?

For questions regarding FIS operation or to have information added to an account please contact:

[Faculty.Info@unt.edu](mailto:Faculty.Info@unt.edu)

Academic Administration- 940-369-6108